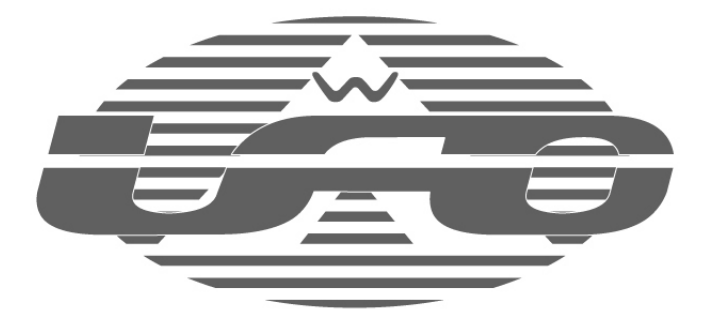

# 2.4GHz multifunction UFO Presenter Air Mouse User's Manual

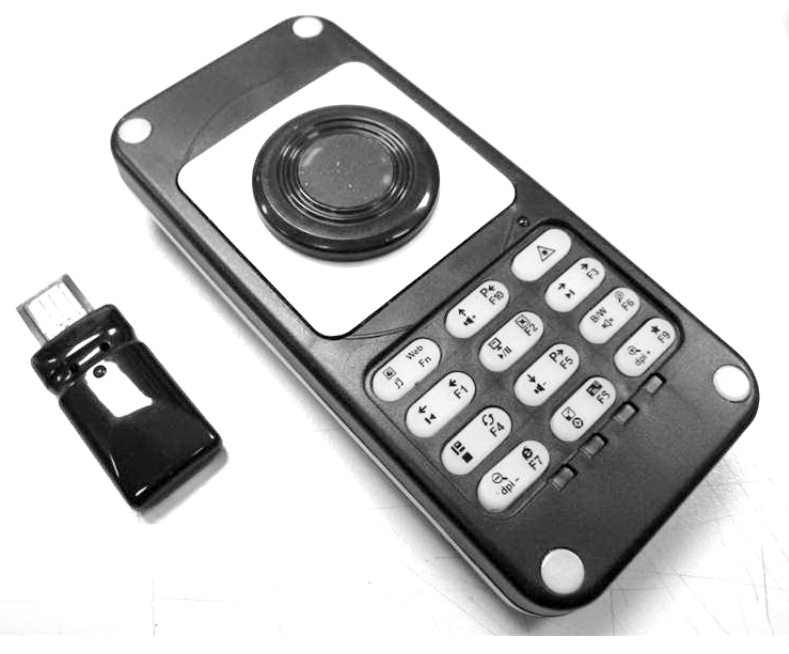

## AWP305

## **Table of Contents**

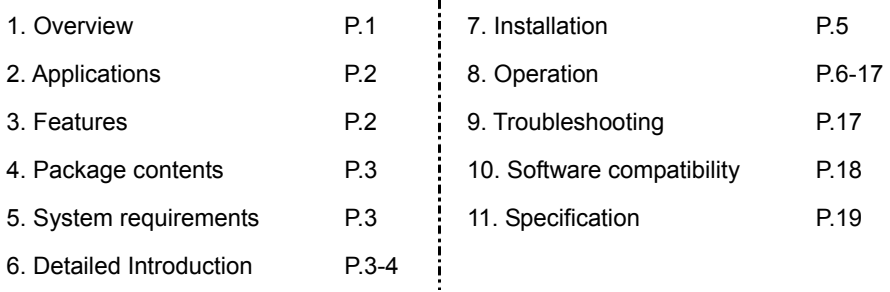

#### **1. Overview**

This 2.4GHz wireless multifunction UFO (Universal Flip Operation) Presenter Air Mouse has patents from many countries that include dual-mode operation for conventional desktops and in-air mode. Thanks to this technology, users can also freely choose the mode that suits them the best by having shortcut keys for PowerPoint and PDF files, website and e-mail browsing, multimedia playing and special function keys, among many others in a single versatile device.

The smart design of the shortcut keys, laser pointer and other wireless presentation functions allows using them either from your desk or from any spot in a meeting room giving you a free moving space and the chance to use your body language to vividly deliver the content of your presentation.

When used on the desktop, the UFO presenter air mouse is a conventional wireless optical mouse, however, when used with a notebook, you don't need to worry anymore about finding a fixed surface to place the mouse or feel annoyed/uncomfortable about using the touch panel or a red-cap pointer on the notebook.

Using the UFO presenter air mouse is as simple as pressing a button once to immediately start enjoying it in the air, besides, the operation method is similar to an ordinary mouse so its operation will be very simple to learn. The UFO presenter air mouse has even a complete set of shortcut keys for web and e-mail browsing as well as a multimedia function allowing you to feel relaxed while surfing on the internet and checking e-mails or when playing multimedia files. The usage scope can also be extended to your living room where you can use your LCD TV as the monitor of your computer while comfortably sit on the sofa to enjoy the convenience brought to you by our UFO multiple wireless functions.

In addition, the UFO presenter air mouse features a turbo key let you instantly speed up or slow down the cursor speed for fast and accurate cursor control.

Lastly, the 10 built-in special function keys allow users to customize the set up by their most frequently used keys, especially in PC games, where you can become undefeated by setting the frequently used multiple key sequences to a single key.

### **2.Applications**

- As a wireless pointer for Power Point presentations.
- As a common wireless mouse when used on a desktop.
- As an "in-air" handy wireless mouse with no surface.
- As a wireless PC remote control when it is used with a LCD TV connected to a PC.
- While listening to music or watching videos in your PC, you can use the shortcut keys to remotely control your pre-set multimedia player.
- For web browsing you can use the shortcut keys to operate the browser basic functions. In online or PC gaming, you can use special function keys to facilitate some operations.

## **3.Features**

- Can be operated on the desk or in the air, which is suitable for any circumstances and user's personal preferences.
- Employs 2.4GHz wireless digital technology and the transmission range is up to 20 meters.
- $\bullet$  Equipped with wireless remote control feature for convenient control of a TV or projector when playing multimedia, web browsing, presenting, and gaming.
- Automatic power saving mode for when it is not being used.
- $\bullet$  Built-in rechargeable Li-ion battery, that lasts up to  $\overline{7}$  days of normal operations after charging.
- Includes a ID code pairing and 76 channels which allows that many users can be at the same time in the same area.
- Through multiple pairing ID codes, a single mouse can control up to 10 PCs or notebooks.
- Automatic detection to avoid channel interference.
- Battery low LED indication.
- USB cable connector to PC for simultaneous wired usage and battery charging
- 1600dpi high resolution optical engine, precise and sensitive.
- $\bullet$  Laser pointer included, convenient for PowerPoint presentations.
- $\bullet$  Turbo key for instant speedup of cursor speed (resolution).
- Built-in 10 shortcut keys for PDF file reading and PowerPoint, convenient for presentations.
- Built-in 10 shortcut keys for e-mail and web browsing, suitable for Web TV usage, among others.
- $\bullet$  Built-in 8 shortcut keys for multimedia player.
- Built-in 10 special function keys for the comfort of online gamers and other type of users.
- Two shortcut keys to adjust cursor speed, suitable for fast and accurate cursor control.
- Plug-and-play with no software installation needed, compatible with Windows Me / 2000 / XP / Vista / Win 7 & Mac OS.

## **4.Package contents**

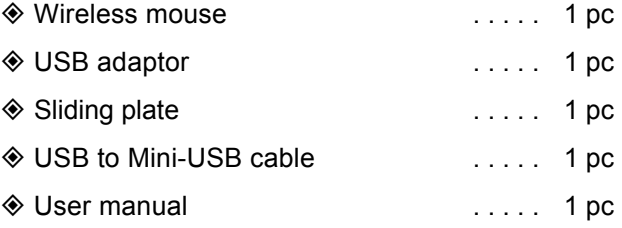

#### **5.System Requirement**

- Windows 98 SE\*/Me/2000/XP/Vista/Win 7 (\*need to install driver)
- ◆ USB port

#### **Software compatible with**

- ◆ Microsoft Power Point
- Windows Media Player or other compatible media player software
- ◆ Internet Explorer or other internet browsers
- ◆ Adobe Acrobat and Acrobat Reader
- ◆ Microsoft Outlook or other e-mail software

## **6. Detailed Introduction**

#### **Wireless mouse**

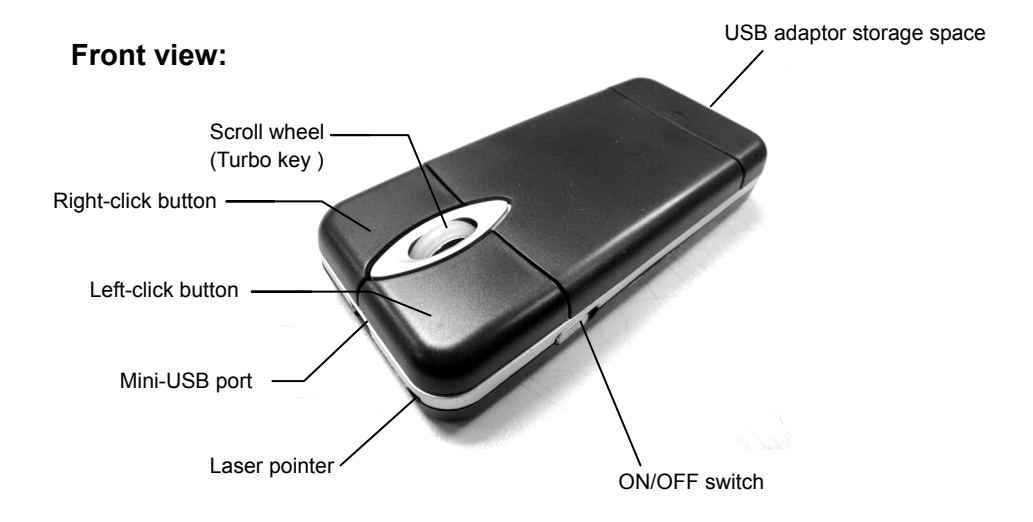

#### **Back view**:

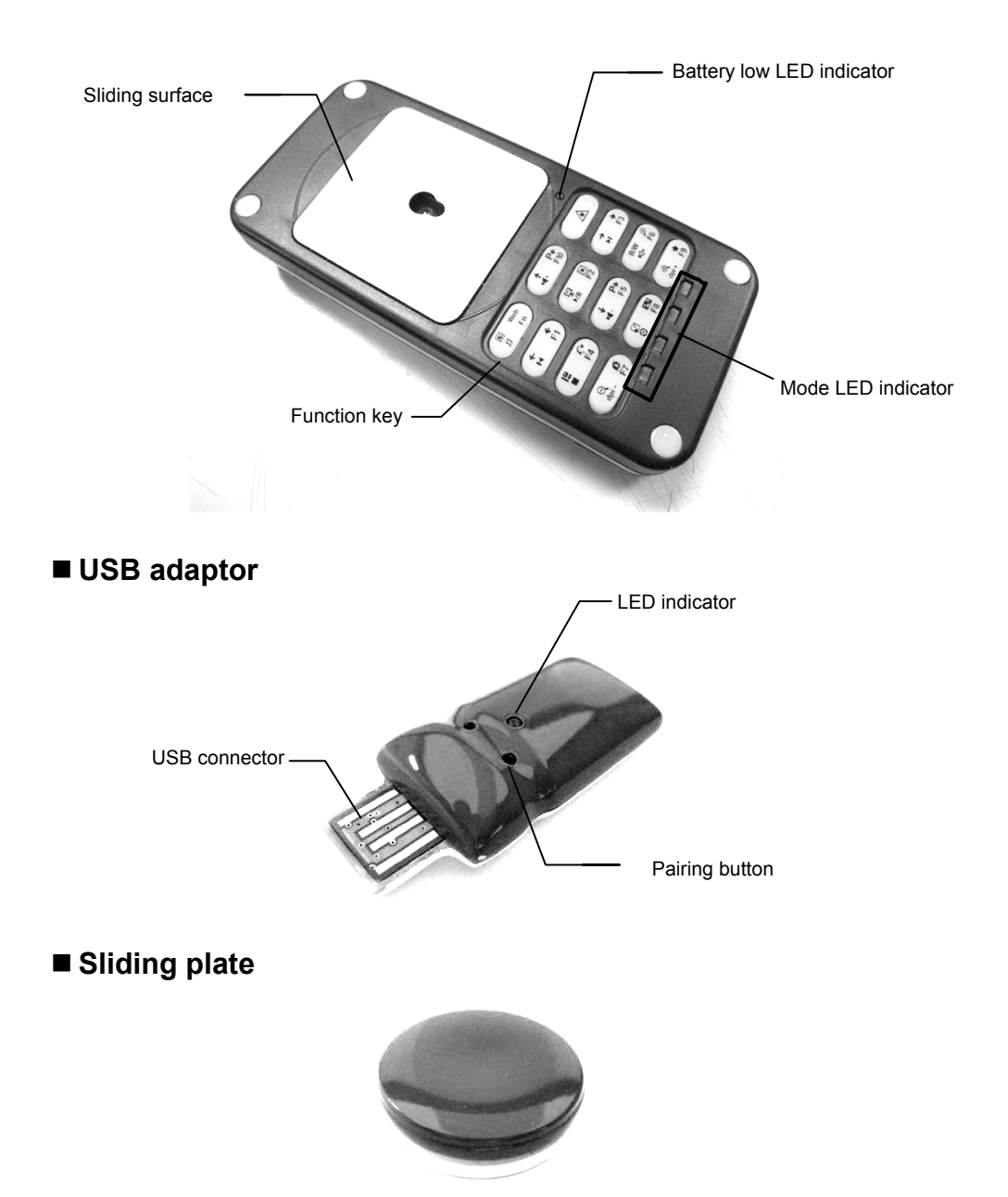

## **7. Installation**

1. Open the cover of the storage space and take out the the USB adaptor.

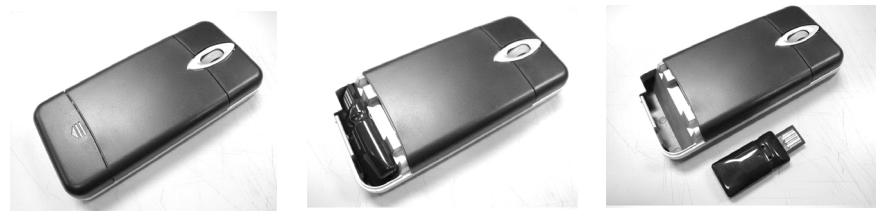

2. Plug the USB adaptor to an USB port in a desktop PC or notebook. Note : If the USB adaptor is used for a long period of time in the desktop PC, it is suggested to plug it into the USB port at the PC's backside)

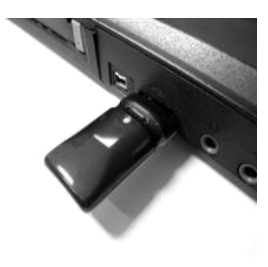

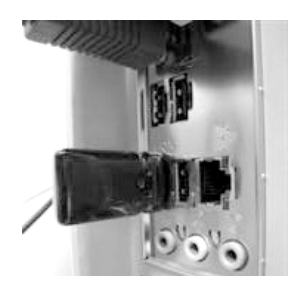

3. When the USB connector is correctly plugged in, the toolbar at the lower right in your computer screen will show it has detected a new device, if it doesn't show this message, please unplug and plug it again. (\*Windows 98 needs an installation driver, you can search it online and download it).

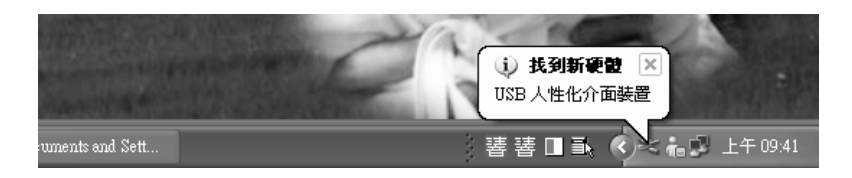

4. When you finish using it, please turned the power switch off on the side of mouse to avoid an incidentally run out of battery and put the sliding plate back into the storage space.

## **8. Operating instructions**

## **8-1 Operation mode**

## **A. Desktop operation mode (factory default setting)**

First make sure the blue LED indicator light of the scroll wheel is on (indicating mouse is on **Desktop operation mode**). If the blue LED goes out, keep pressing left or right button and the scrolling wheel simultaneously for 3 seconds until the blue LED light is on, which indicates the cursor-control operation is switched to desktop operation mode (refer to picture below), then operate it as an ordinary mouse. The mouse will memorize its previous operation mode, until it is changed to a new one.

#### **B. In-air operation mode**

First make sure the blue LED indicator light of the scroll wheel is off (indicating mouse is on **In-air operation** mode). If the blue LED lights up, keep pressing the left or the right button and the scrolling wheel simultaneously for 3 seconds until the blue LED goes off, which indicates the cursor-control operation is switched to in-air operation mode (refer to picture below). The mouse will memorize its previous operation mode, until it is changed to a new one.

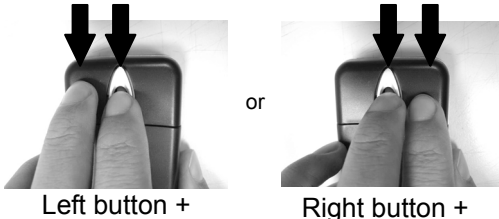

scroll wheel

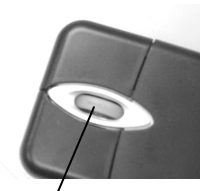

LED lights up: desktop mode **LED goes out : in-air mode**

## **8-2 Operating the mouse cursor:**

scroll wheel

## **8-2.1 Using the sliding plate to operate the mouse**

(a) Put the sliding plate on the sliding surface and cover the optical-detector hole, at this time the sliding plate will automatically adhere on the sliding surface.

(b) It is suggested as shown in the picture (a) to use your hand to hold the mouse while your thumb should slightly press the upper cover of the sliding plate, at this time your index finger should touch the right button and the middle finger touch the left button (left-handed should use the index finger and middle finger to separately touch left and right button).

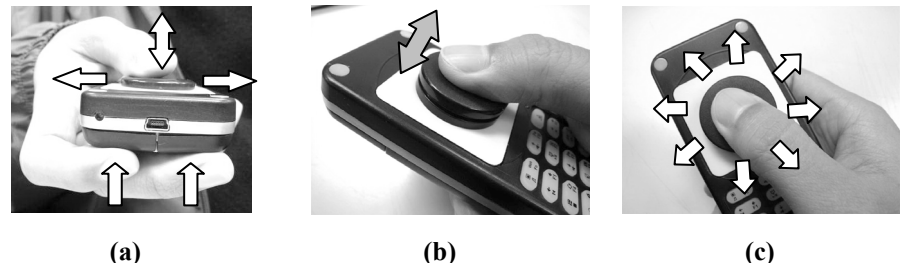

- (c) When you want to move the cursor, you must press down the cap of the sliding plate (as shown in picture (b)) while sliding it upwards or downwards, left or right or to any direction (as shown in picture (c)), at this time the cursor will move following the direction where the sliding plate moves. If the sliding plate moves and its cap is not pressed down, the cursor won't move either, therefore you may move the sliding plate in the opposite direction back to its original position and control the cursor to keep moving towards the same direction. Its operation method is the same as an ordinary mouse in the sense that we must put down the mouse on the desk to move the cursor and when we need to move the mouse back we need to lift the mouse up so the cursor position is not affected.
- (d) The operation method of left/right button and the scrolling wheel is exactly the same as an ordinary mouse.

#### **8-2.2 Using fingers to operate the mouse**

When a high accuracy in the cursor is not necessary, you can directly use your thumb and cover the optical hole to operate it, the method is as below:

(a) While moving the cursor your thumb should slide by the optical detector hole and move it to any direction (as shown in picture), at this moment the cursor will move following the direction of the thumb. When the mouse cursor moves to a position then you can use the left and right button to proceed with the different operations.

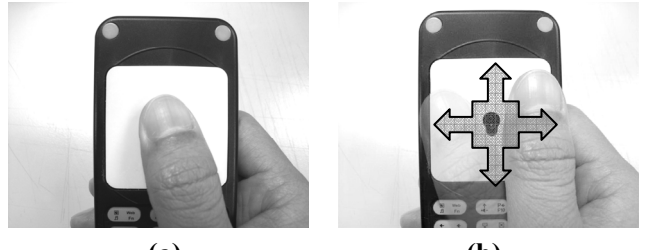

 **Hint: in-air mode, slightly press the sliding plate (a) (b)** 

While moving the sliding plate, you should put your thumb flatly and just lightly press the sliding plate. Note: when over exerting or over bending your thumb it may cause hand pain.

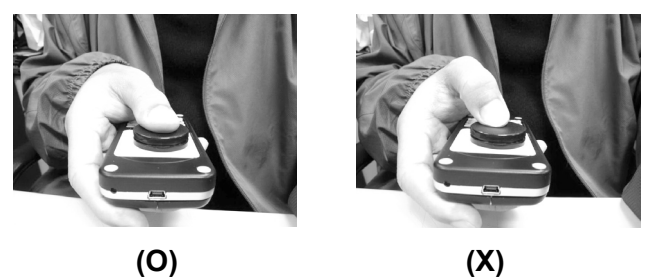

- a) For most users, it is suggested to set the cursor speed to low speed (factory default setting). If you think the cursor moves too slow, you can use the shortcut keys (for the setting method please refer to shortcut keys function instructions number 5) or enter to the system desktop control to increase the speed to middle or high.
- b) While pressing the left or right button and the scrolling wheel, your thumb should press down the sliding plate to ease an upwards movement of the index finger or the middle finger, also to ensure that the sliding plate position won't change.

## **8-3 Function Mode of Shortcut Keys**

The 10 shortcut keys have four different function modes: presentation, website/e-mail browsing, multimedia and special function keys. Four LED indicators are used to display the selected mode (see illustration below). By clicking in mode key, the mode indicators will switch one by one in the sequence of presentation, website/e-mail, multimedia and special function keys.

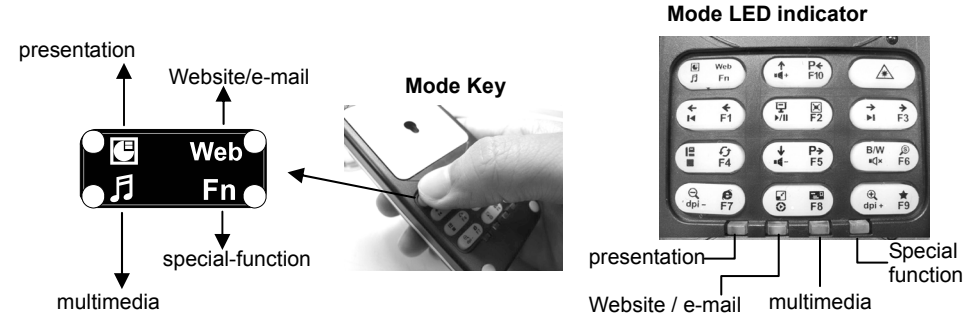

## **Each of the shortcut keys operation is described as follows: A. Presentation mode for POWER POINT and PDF files :**

Click MODE key until the below LED light switches to the presentation mode (see the illustration below). The locations, symbols and definitions of the eight multimedia keys are shown in the following figure and table:

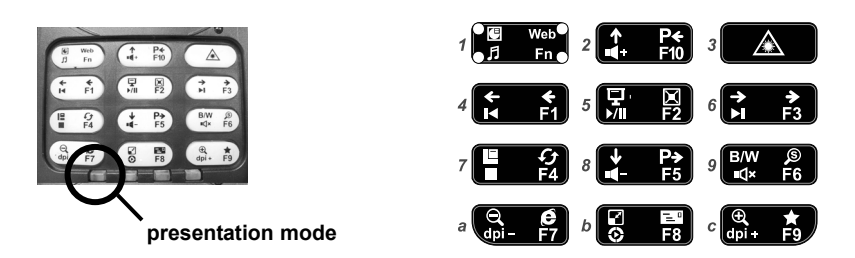

**Power Point Presentation Mode (upper left corner)** 

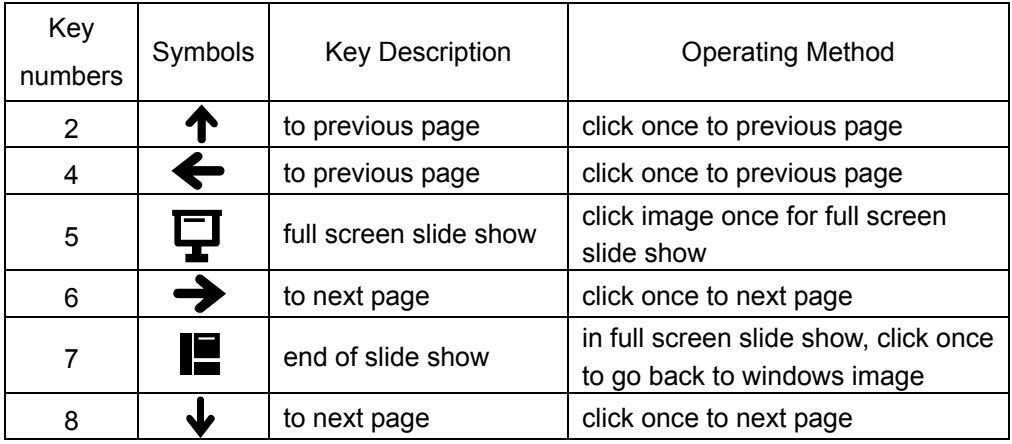

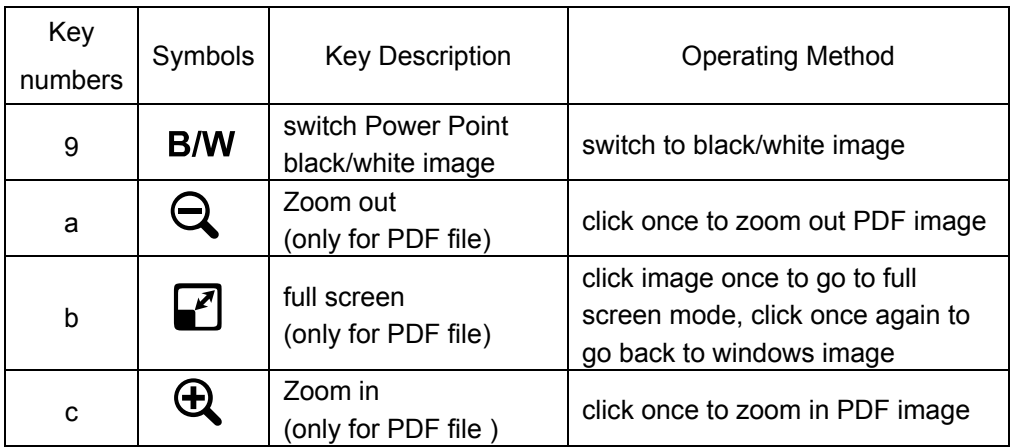

\*\* Scroll wheel can be used to change page

## **B. E-mail / web-browsing mode :**

Click MODE key until the upper right corner LED light switches to the e-mail / web-browsing mode (see the illustration below). The locations, symbols and definitions of the eight multimedia keys are shown in the following figure and table:

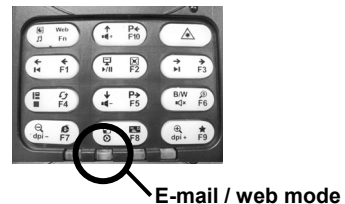

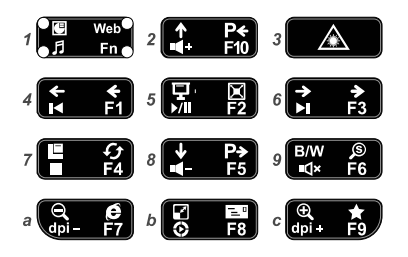

**Web-browsing mode (upper right corner)** 

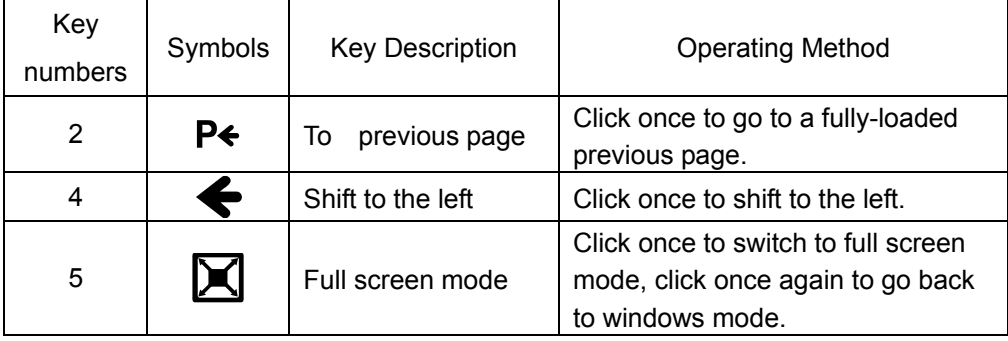

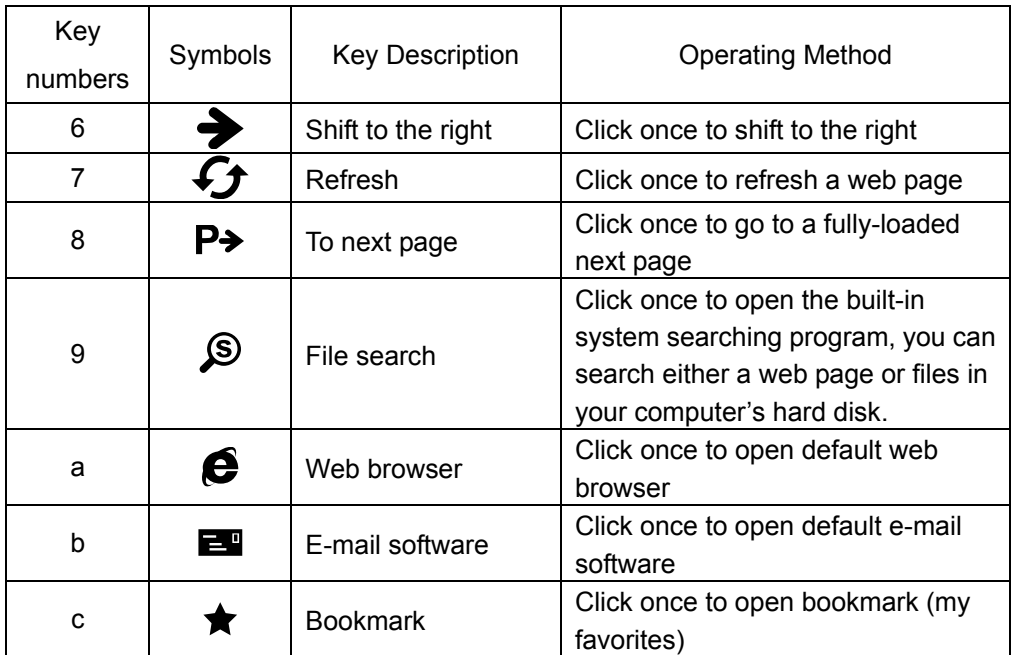

\*\* Scroll wheel can be used to change page

### **C. Multimedia mode**:

Click MODE key until the lower left corner LED light switches to the multimedia mode (see the illustration below). The locations, symbols and definitions of the eight multimedia keys are shown in the following figure and table:

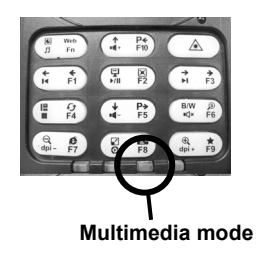

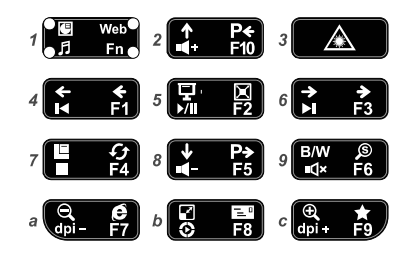

#### **Multimedia mode (lower left corner)**

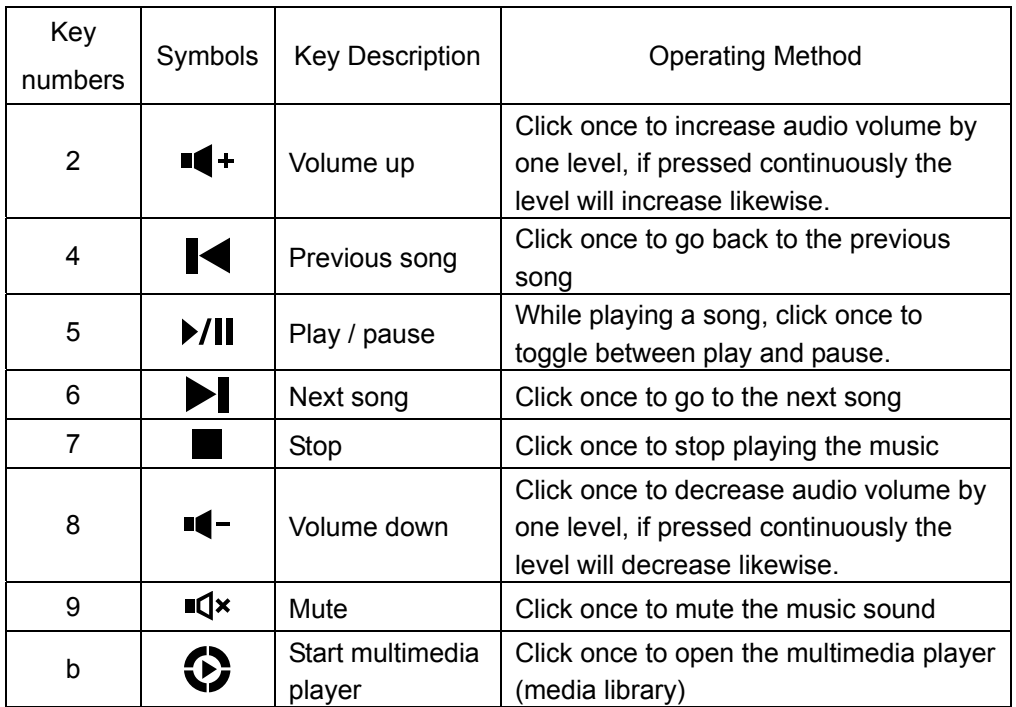

In Multimedia Mode, "key-a" and "key-c" are used to set the cursor speed. There are three different preset cursor speeds, 1600, 1200 and 800 dpi. The default factory settings are 1200 dpi for desktop mode and 800 dpi for in-air mode.

The symbols and definitions of "key-a" and "key-b" are summarized in the table below:

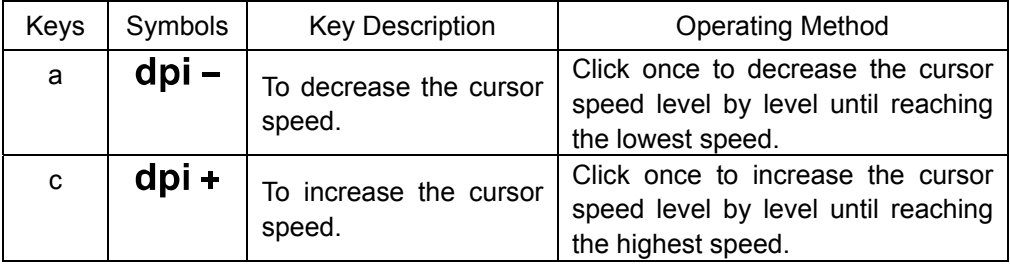

## **D. Special function key mode:**

Click MODE key until the lower right corner LED light switches to the special function key mode (see the illustration below). The locations, symbols and definitions of the eight multimedia keys are shown in the following figure and table:

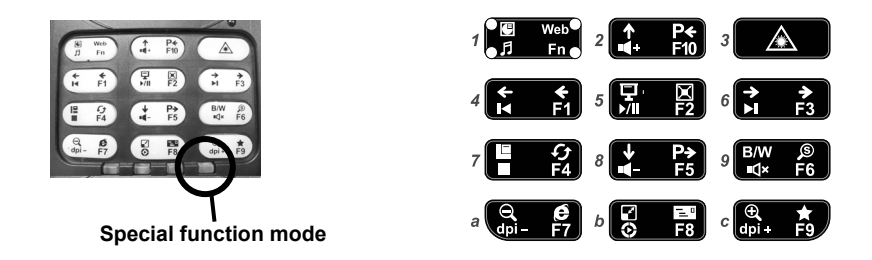

#### **Fn mode (lower right corner)**

The functions of the 10 special function keys are identical to F1~F10 keys in a regular keyboard. They can be customized by the users according to their likes or needs, for example, we can set up a multi key sequence which is frequently required for PC or online gaming. There are several commercial softwares that can be used to easily define the function of Fn keys by yourself such as ez570 (please see the official website www.vibrothers.com).

### **E. Laser pointer**

Key-3 is used to switch on and off the laser pointer function. Its symbol and description are shown in table below:

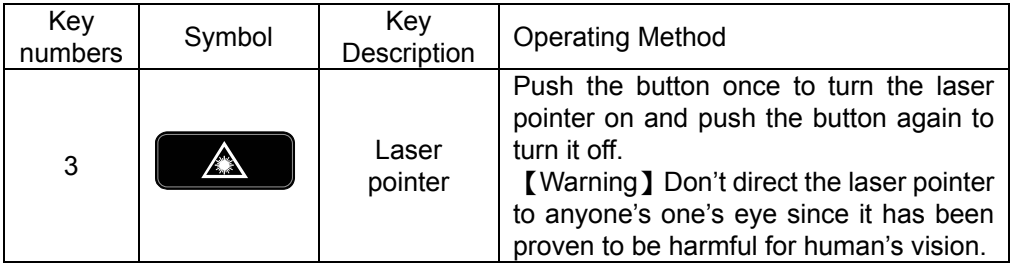

## **F. Other function keys**

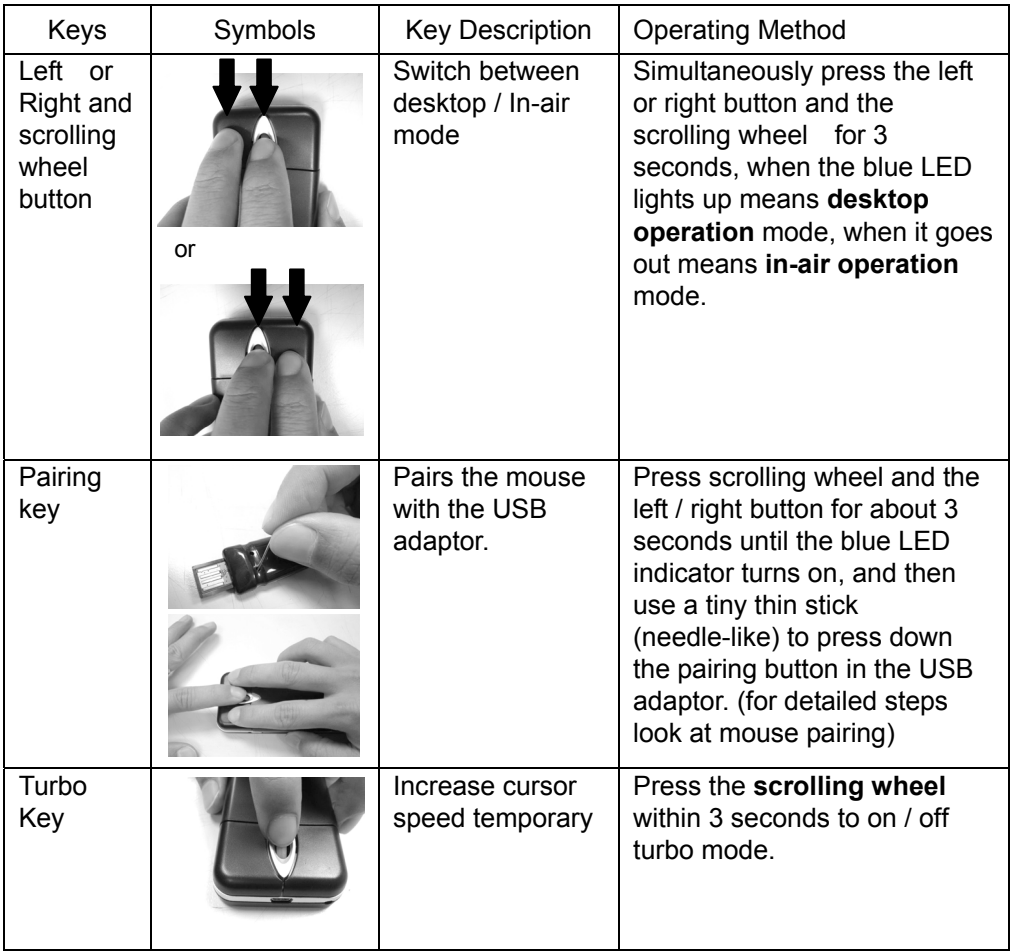

## **Recharging mouse:**

The UFO multi-function wireless mouse is built in with rechargeable Li-battery and can be recharged through an USB port from a PC or laptop.

#### **A. Low battery warning:**

When the mouse battery is low, the LED indicator at the upper right corner of key pad will turn red and blink, this indicates that you need to plug the USB cable to a computer to be recharged. (as in picture 1)

#### **B. Recharging procedure:**

Connect the standard USB to mini USB cable enclosed to the mini USB port on the mouse then plug it to the USB port of a PC or laptop (as in picture 2). When the red LED indicator lights up means the mouse is recharging.

#### **C. Finish recharging:**

When the red LED goes out means the battery is full charged and you can plug out the USB cable. (as in picture 3).

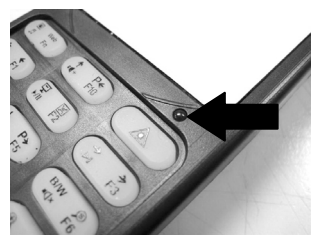

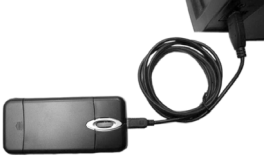

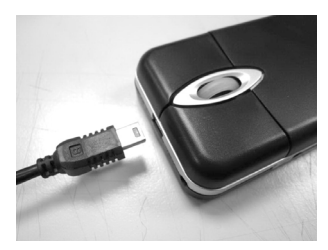

picture 1 picture 2 picture 2 picture 3

## **G. Mouse pairing:**

The mouse has been already paired before leaving the factory, unless there is second similar mouse using the same ID code and causing interference with each other causing not to work, otherwise there is no need to do the pairing again.

#### **A. Pairing method**

- 1. Use your left finger to press the scrolling wheel (as in picture 1) and while using your right index finger and middle finger simultaneously, press the left and right button for about 5 seconds (as in picture 2), until the red LED indicator at the upper right of the key pad turns on, which means it is ready for pairing. (as in picture 3)
- 2. Then use a tiny thin stick (needle-like) to press the pairing button in the USB adaptor, until the LED in the USB adaptor LED goes out and change into pairing mode. (as in picture 4)
- 3. Choose any of the shortcut keys from F1 to F10 within 6 seconds to save the setting (saving in sequence order from F1 to F10 is recommended). When the red LED indicator at the upper right of the key pad go out means that the saving process is confirmed,
- 4. Plug out the USB adaptor from the USB port and plug it in again, then the LED indicator in the USB adaptor will light up one more time. If when clicking the mouse button or when using the sliding plate to move the mouse cursor it works normally, then it means the pairing process was successfully done.
- 5. If the mouse doesn't work, you need to redo steps 1 to steps 4 above or check if the device is properly connected.
- 6. If you need to pair the mouse with more than one computer, then you need to repeat steps 1~5 above and save respectively in F1~F10 to different locations.

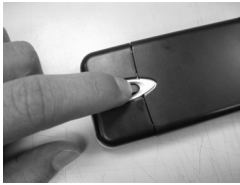

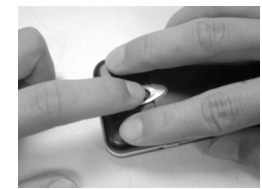

picture 1 and picture 2 picture 2 picture 3

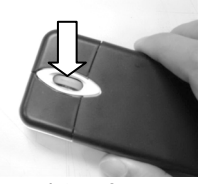

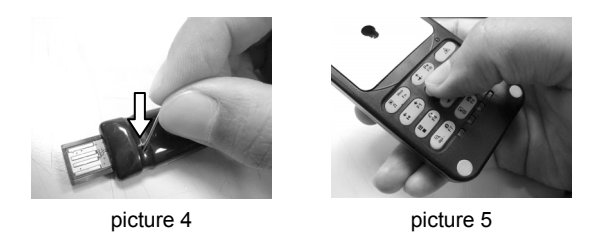

#### **B. Mouse Operation Method when controlling different computer**

The UFO mouse can be paired with many USB adaptors, and can save up to 10 settings.

When you need to run several computers, you can use different USB adaptors and connect each USB adaptor to each computer and then do the pairing one by one. When pairing with a computer you only need to press at the same time the mouse left button and one of the Fn keys (F1~F10) then you can switch among the computers to operate the one you designate.

#### **9. Trouble-shooting**

#### **Not working**

- Make sure the USB adaptor is properly plugged to an USB port.
- Make sure the operating system is able to search the USB adaptor and that the installation is done.
- Perform pairing process again.
- **Press RESET button once or mouse button.**
- Check if the mouse battery is low or not.

#### **Function keys don't work**

- Check if the mouse battery is low or not.
- Make sure you switched to the correct operation mode.

#### **Mouse cursor moves slowly or keeps unsteady**

- Make sure if you are using an appropriate mouse pad for an optical mouse.
- Switch to multimedia mode and click dpi +/- key to adjust mouse cursor speed.

## **10. Software compatibility**

#### **Web-browsing**

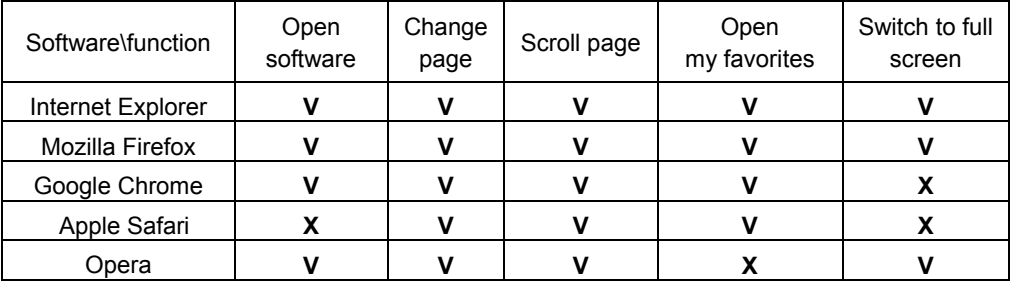

#### **Multimedia player**

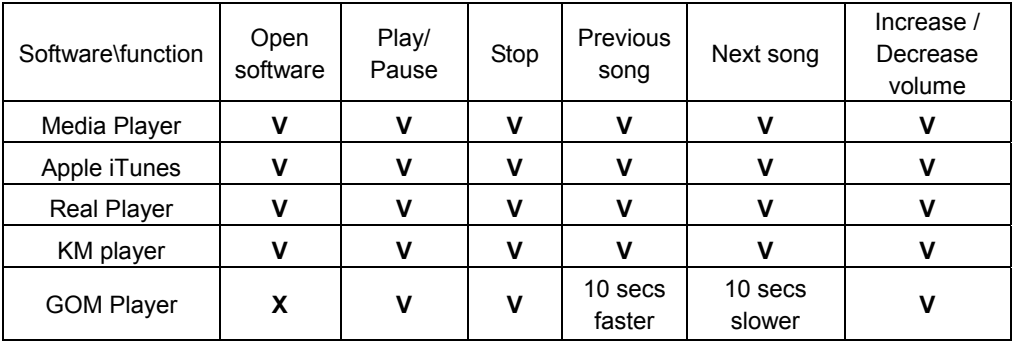

#### **Mail software**

Outlook, Outlook Express, Windows Live Mail, Eudora

\* related software category above need to be set as the system default start program, the ownership of all software belongs to companies holding ownership rights, the contents' suggestion is only for reference.

## 11. Specification

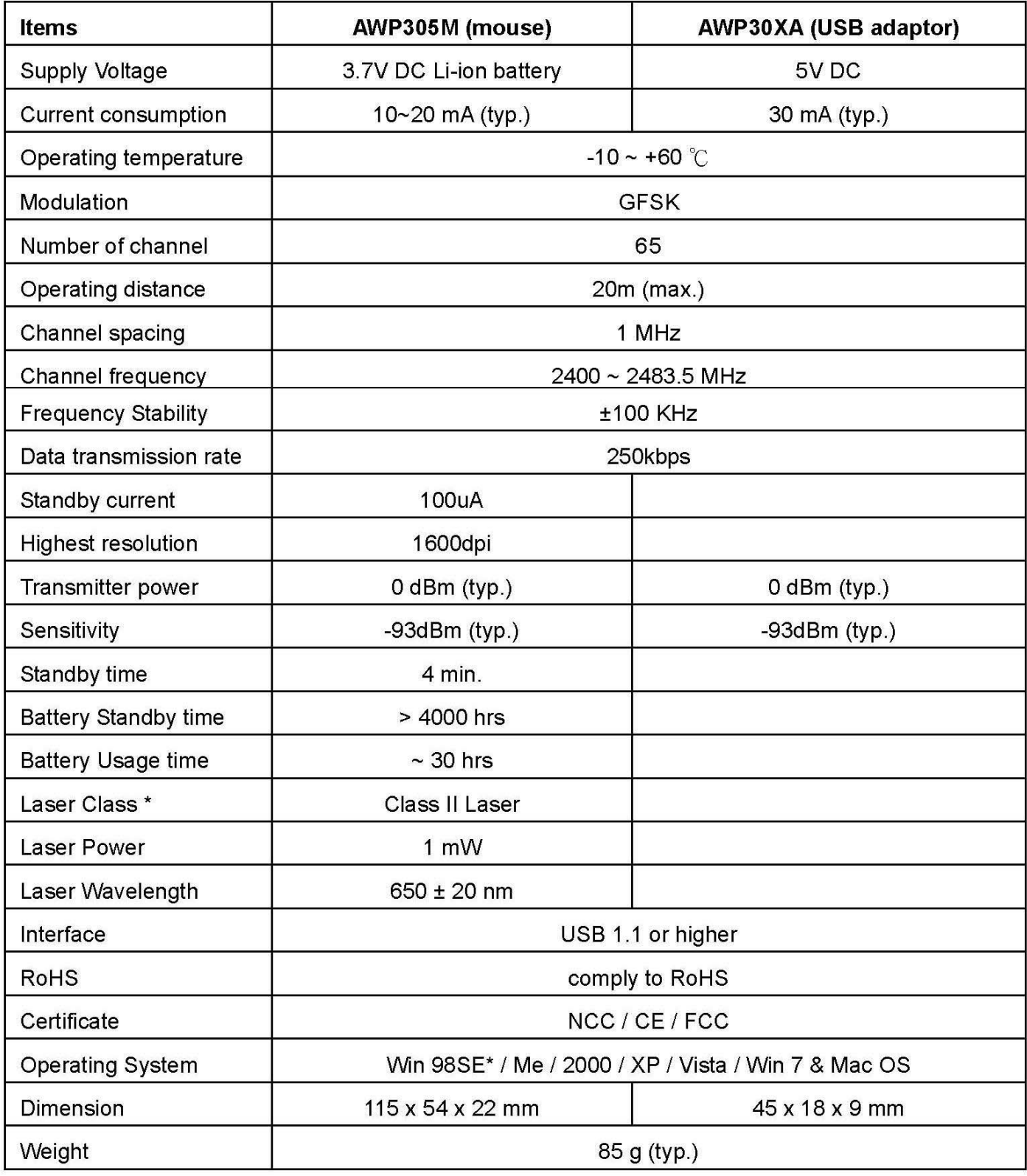

\* Driver installation is needed for Windows 98SE.

\* Do not point the laser beam to a person's eyes and avoid children from playing with it.

## **FCC Notices**

This device complies with Part 15 of the FCC Rules. Operation is subject to the following two conditions: (1) this device may not cause harmful interference, and (2) this device must accept any interference received, including interference that may cause undesired operation.

CAUTION: Change or modification not expressly approved by the party responsible for compliance could void the user's authority to operate this equipment.

 This equipment has been tested and found to comply with the limits for a Class B digital device, pursuant to Part 15 of the FCC Rules. These limits are designed to provide reasonable protection against harmful interference in a residential installation. This equipment generates, uses and can radiate radio frequency energy and, if not installed and used in accordance with the instructions, may cause harmful interference to radio communications. However, there is no guarantee that interference will not occur in a particular installation. If this equipment does cause harmful interference to radio or television reception, which can be determined by turning the equipment off and on, the user is encouraged to try to correct the interference by one or more of the following measures:

--Reorient or relocate the receiving antenna.

--Increase the separation between the equipment and receiver.

--Connect the equipment into an outlet on a circuit different from that to which the receiver is connected.

--Consult the dealer or an experienced radio/TV technician for help.

#### CAUTION:

Any changes or modifications not expressly approved by the grantee of this device could void the user's authority to operate the equipment.

RF exposure warning:

The equipment complies with FCC RF exposure limits set forth for an uncontrolled environment. The equipment must not be co-located or operating in conjunction with any other antenna or transmitter.